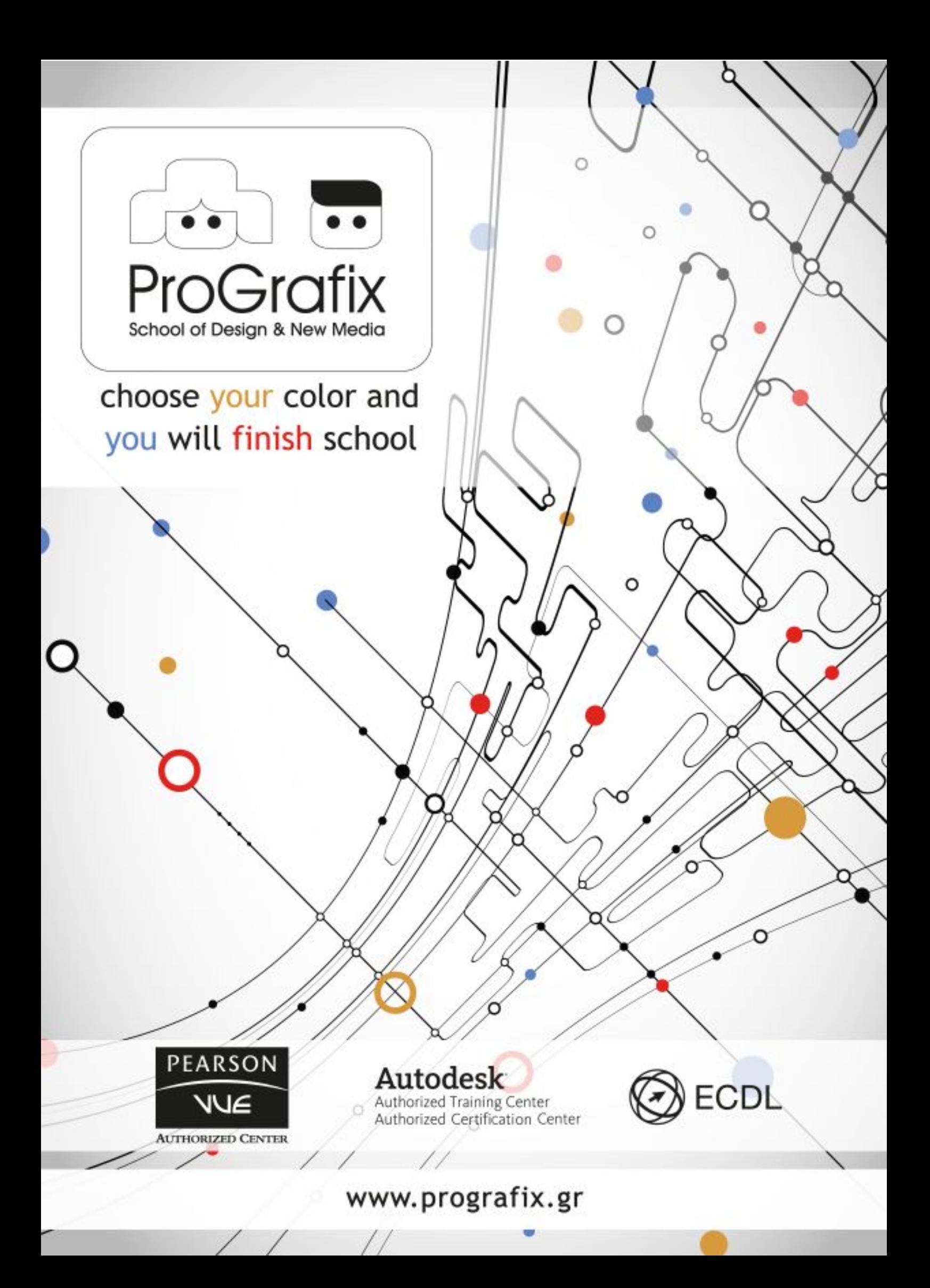

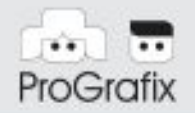

# School of Design & New Media

AutoCAD

## **ΔΙΑΡΚΕΙΑ 14 SESSIONS X 3 HOURS (42 HOURS)**

#### 01 **ΠΕΡΙΗΓΗΣΗ ΣΤΟ AUTOCAD (AUTOCAD TOUR)**

Περιβάλλον εργασίας ( workspace) Γνωριμία με το περιβάλλον εργασίας του AutoCAD ( user interface) Bασικές ρυθμίσεις (options menu) Μπάρα εντολών Το εικονίδιο UCS

### 02 **ΠΡΟΒΟΛΗ ΑΝΤΙΚΕΙΜΕΝΩΝ ( DISPLAYING OBJECTS)**

Χρήση εργαλείων **pan** και **zoom** Χρήση εργαλειών **pan** και **zoom** Η εντολή **regenerate** Η εντολή **redraw** Επεξήγηση των εργαλείων του status bar ( ortho,grid,snap,dynamic input etc.)

#### 03 **ΒΑΣΙΚΕΣ ΣΧΕΔΙΑΣΤΙΚΕΣ ΕΝΤΟΛΕΣ (CREATING BASIC DRAWINGS)**

Η εντολή **line**

Η εντολή **ray**

- Η εντολή **construcƟon line**
- Η εντολή **points**

#### 04 **ΣΥΣΤΗΜΑ ΚΑΡΤΕΣΙΑΝΩΝ ΚΑΙ ΠΟΛΙΚΩΝ ΣΥΝΤΕΤΑΓΜΕΝΩΝ**

Εισαγωγή στο σύστημα συντεταγμένων ( Cartesian ,polar) Σχεδιασμός με χρήση συντεταγμένων (absolute , relative) Άμεση εισαγωγή απόστασης

choose your color and you will finish school

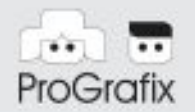

# School of Design & New Media

# **05 ΕΛΞΕΙΣ ΑΝΤΙΚΕΙΜΕΝΩΝ (OBJECTS SNAPS )**

Εισαγωγή και επεξήγηση των διαφορετικών σημείων έλξης (object snaps) Χρήση του object snap tracking Polar snaps και polar snap tracking Εισαγωγή στους γεωμετρικούς περιορισμούς ( geometric constrains) Τρόποι επιλογής αντικειμένων

### **06 MANIPULATING OBJECTS**

Grips Η εντολή **move** Η εντολή **copy** Η εντολή **scale** Η εντολή **array**

#### **07 DRAWING ORGANIZATION**

Εισαγωγή στην έννοια των **layer** Δημιουργία και χρήση των **layer** Διαχείριση και μορφοποίηση των ιδιοτήτων Χρήση των **properƟes paleƩes** Ο πίνακας **quick properƟes**

#### **08 INQUIRY COMMANDS**

Εντολές μετρήσεων (inquiry tools) Μέτρηση εμβαδών Μέτρηση περιφέρειας Αλλανή ιδιοτήτων αντικειμένων ( properties, match properties) Γρήγορη μέθοδος επιλογής αντικειμένων ( quick select , filter)

### **DRAWING ANNOTATION 09**

Εισαγωγή κειμένου στο σχέδιο ( mulƟne text, single text) Επεξεργασία κειμένου ( edit text) Εισαγωγή διαστάσεων στο σχέδιο ( dimensions) Δημιουργία και χρήση **mulƟleaders** και εισαγωγή σχολίων στο σχέδιο Δημιουργία , επεξεργασία χαρακτηριστικών ( aƩributes)

choose your color and you will finish school

www.prografix.gr www.network.gr

ProGrafix

# School of Design & New Media

## **10 WORKING WITH BLOCKS**

Εισαγωγή **block** Αποθήκευση **block** Δημιουργία συνόλου αντικειμένων Επεξεργασία **block** Δημιουργία δυναμικών **block**

#### **11 USING TABLES AND PALETTES**

Δημιουργία πίνακα Εισαγωγή στοιχείων στους πίνακες Γνωριμία με τις παλέτες σχεδίασης του **AutoCAD** Χρήση του **design center** Εισαγωγή αντικειμένων στο σχέδιο μέσω του **design center**

#### **12 CUSTOMIZATION**

Δημιουργία νέας προσαρμοσμένης μπάρας εργαλείων ( toolbar) Δημίουργία και προσαρμογή των **menu bar** Δημίουργια και προσαρμογή των **tool paleƩes** Προσαρμογή του πίνακα quick properties Επεξεργασία συντόμευσης εντολών ( edit aliases)

#### **13 SHEEET SET MANAGER - EXTERNAL REFERENCE**

Δημιουργία και επεξεργασία **external reference** Εισαγωγή στην έννοια των **sheet sets** Δημιουργία νέου **sheet set** Επεξεργασία και οργάνωση των **sheets sets**

## **ΕΚΤΥΠΩΣΗ (PLOT) 14**

Περιβάλλον εκτύπωσης Εκτύπωση σχεδίου (model space , layout space) Διαμόρφωση εκτύπωσης Δημιουργία εικονικού εκτυπωτή Εικονική εκτύπωση σε αρχείο ( δημιουργία αρχείων eps ή pdf)

choose your color and you will finish school

www.prografix.gr www.network.gr